## **Appareil photo de surveillance numérique infrarouge**

**Manuel de l'utilisateur**

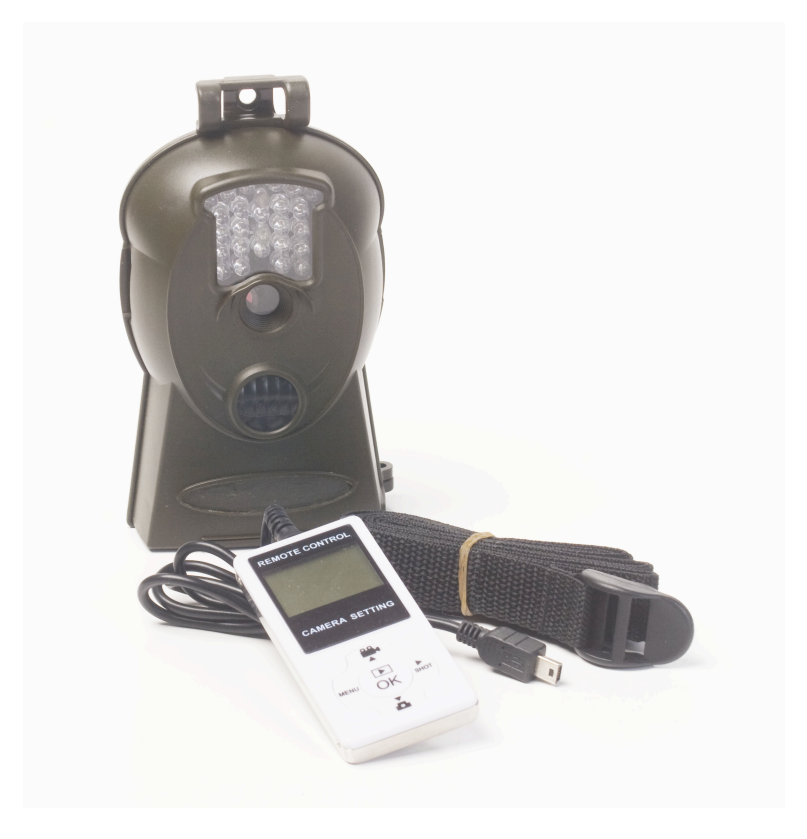

**Note : Les fonctions peuvent varier légèrement en fonction du modèle de caméra. Le modèle 33-10000 ne possède pas d'écran de prévisualisation ni de possibilité de réglage à partir de la caméra (à partir de la télécommande uniquement).**

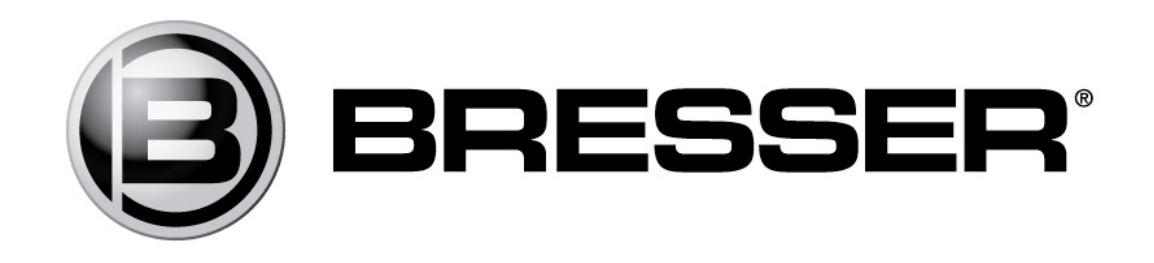

## Contenu

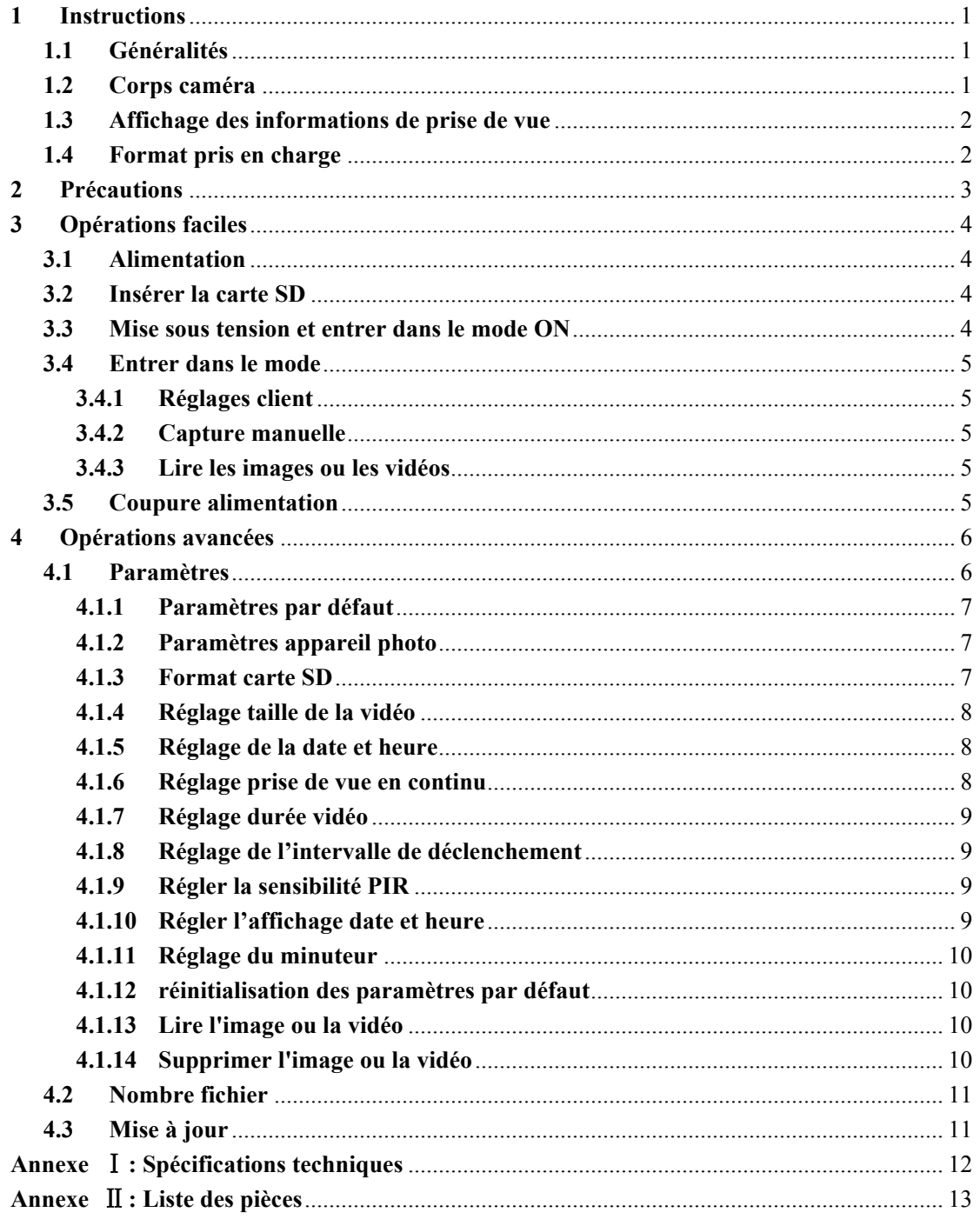

## **1 Instructions**

## **1.1 Description générale**

Cet instrument, est un appareil photo numérique de surveillance travaillant automatiquement. Il peut être déclenché à la fois par un mouvement de l'homme (ou animal) par un système de haute sensibilité à infrarouge passif

Le détecteur de mouvement (PIR) enregistre automatiquement des images de haute qualité (jusqu'à 3Mpixels) ou enregistre des clips vidéo (VGA) en fonction de paramètres par défaut prédéfinis par l'utilisateur.

De jour, il prend des photos ou des vidéos en couleurs sous un éclairage suffisant. En nuit sombre, les LED intégrées avec fonction infrarouge permettent à la caméra de prendre des images claires ou des vidéos (monochromes).

Conçu pour des usages extérieurs, il est résistant à l'eau et la neige. Par ailleurs, la caméra

peut être utilisée comme un appareil photo numérique portable. Photos et vidéos peuvent être prises manuellement en appuyant sur **OK** de la commande en mode test (la télécommande filaire doit être connecté).

## **1.2 Interfaces du boîtier de l'appareil**

L'appareil dispose des interfaces E / S suivantes: un connecteur USB, port pour carte SD slot, sortie TV et un connecteur d'alimentation externes DC.

Prenez quelques instants pour vous familiariser avec les commandes de la caméra. Il est utile de marquer cette section et vous y référer lorsque vous lisez la suite du manuel.

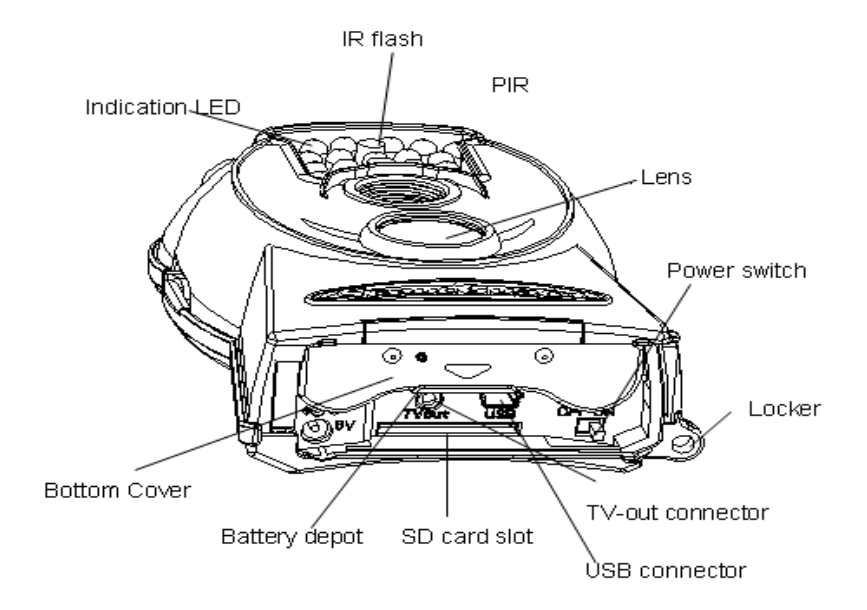

## **1.3 Affichage des informations de prise de vue**

Lorsque l'appareil est allumé (l'interrupteur est glissé sur la position **ON**), les informations de prises de vue s'affichent sur le moniteur.

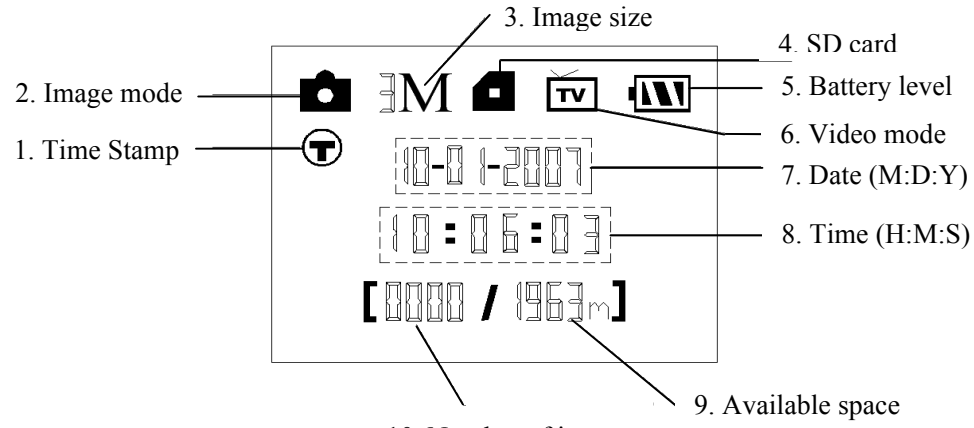

10. Number of images

#### **1.4 Format pris en charge**

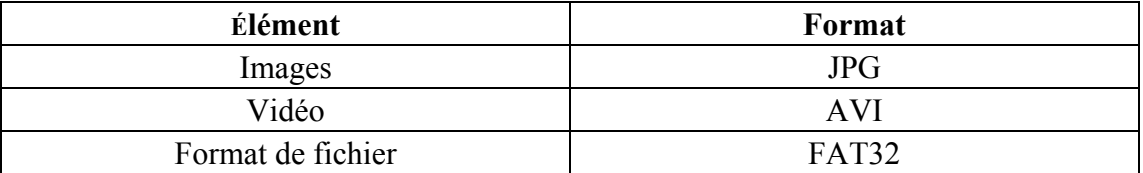

Voici quelques remarques importantes. Vous n'avez pas besoin de vous préoccuper des systèmes de fichiers format de l'appareil, sauf si vous avez des problèmes avec la lecture de la carte SD avec d'autres équipements. Si cela se produisait, s'il vous plaît formater la carte SD dans la caméra ou dans un l'ordinateur, puis réinsérez la carte dans votre appareil photo pour faire un essai.

## **2 Précautions**

- ★ La tension de fonctionnement de l'appareil photo est de 6V. (fournie par quatre piles AA).
- ★ Installez les piles en fonction de la polarité indiquée.
- ★ Déverrouiller la protection de la carte avant d'insérer la carte SD.
- ★ Insérez la carte SD lorsque l'interrupteur est en position **OFF** avant de tester la caméra. La caméra n'a pas de mémoire interne pour enregistrer des images ou des vidéos. Si aucune carte SD est n'est insérée, l'appareil s'éteint automatiquement après un processus continu sonore indicatif.
- ★ Ne pas insérer ou de retirer la carte SD-lorsque l'interrupteur est sur **ON**
- ★ Il est recommandé de formater la carte SD quand elle est utilisée la première fois.
- ★ La caméra est en mode USB lorsqu'elle est connectée au port USB d'un ordinateur. Dans ce cas, la carte SD fonctionne comme un disque amovible.
- ★ Dans le mode **TEST** (insérez la télécommande dans l'interface USB puis allumez le appareil en position **ON**), l'appareil s'éteint automatiquement après 3 minutes Si aucune opération n'est effectuée. Mettez l'appareil sous tension si vous voulez continuer à travailler avec le contrôle.
- ★ Assurez-vous de disposer d'une puissance suffisante lors avoir mise à jour, sinon le processus de mise à niveau pourrait être interrompu de manière incorrecte. Si un défaut survient à ce moment, l'appareil photo peut cesser de fonctionner correctement.

## **3 Opérations simples**

### **3.1 Alimentation**

Pour l'alimentation de la caméra, quatre piles AA sont nécessaires.

Ouvrez le couvercle du bas. Vérifiez que l'interrupteur est sur la position OFF.

Installez les piles neuves en respectant les polarités comme montré ci-dessous. Les piles suivantes 1,5 V peuvent être utilisées:

- 1. Piles alcalines haute densité et hautes performances (Recommandé)
- 2. Piles alcalines rechargeables
- 3. Piles rechargeables NiMH

Il ya deux emplacements pour les piles.

En cas de batterie faible état, la caméra se coupera automatiquement au bout de deux sons indicatifs. Changer les piles avant que celles-ci ne soient totalement déchargées.

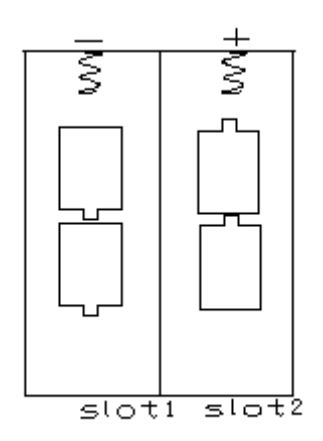

## **3.2 Insérez la carte SD**

Ouvrez le couvercle du bas. Insérez la carte SD dans la fente de carte avec le côté non marqué vers le haut. Noter que la carte SD ne peut être branchée que dans une direction. Vérifiez que l'interrupteur de protection en écriture de la carte SD est sur la bonne position autrement la caméra ne peut pas être sous tension.

### **3.3 Mise sous tension et entrée dans le mode ON**

Avant la mise sous tension, respectez ce qui suit :

- 1. Éviter les perturbations de température et de mouvements en face de la caméra comme des grandes feuilles, rideaux, air-conditionné, sortie d'air de la cheminée et autres sources de chaleur pour empêcher de faux déclenchements.
- 2. La hauteur du sol pour placer la caméra doit être fonction de la taille de l'objet. En général, une hauteur de un à deux mètres est le plus approprié. Faites glisser l'interrupteur d'alimentation sur la position ON pour allumer l'appareil et entrer dans le mode ON.

Après avoir allumé l'appareil, l'indicateur de mouvement LED (rouge) clignote pendant environ 10 secondes pour permettre un temps de temporisation avant la capture de photos ou des vidéos. Exemple : Pour s'éloigner, après avoir fermé et verrouillé du capot inférieur, et fixé la caméra sur un arbre.

En mode **TEST**, il est nécessaire de connecter la télécommande contrôle pour effectuer les réglages de paramètres de capture. Lorsque l'utilisateur à terminé les réglages, il faut débrancher la télécommande contrôle pour entrer en utilisation normale. Si la télécommande reste connectée avec l'appareil photo, celui-ci ne fonctionnera pas. La caméra (la télécommande doit être débranchée quand on passe en mode **ON**) prendra des photos ou des vidéos automatiquement selon les paramètres par défaut ou préréglés par l'utilisateur.

### **3.4 Entrez dans le mode TEST**

Connectez la télécommande filaire, puis passer sur la position **ON** et entrez dans le Mode **TEST**. Il ya quelques fonctions en mode **TEST**: paramètres de l'utilisateur, capture manuelle et prévisualisation. La télécommande est nécessaire pour entrer dans ce mode.

#### **3.4.1 Réglages utilisateur**

Appuyez sur **MENU** sur la télécommande pour entrer dans le menu des réglages. La caméra peut être préférée à la télécommande pour personnaliser manuellement les réglages de l'appareil qui affiche sur l'écran LCD, sur l'appareil photo ou sur un moniteur TV externe. Les opérations seront détaillées dans le chapitre "Opérations avancées".

#### **3.4.2 Capture manuelle**

Le connecteur-TV doit être déconnecté, puis appuyez sur SHOT pour prendre des photos ou enregistrer manuellement des vidéos. La touche SHOT permet également d'arrêter l'enregistrement des vidéos en mode manuel.

#### **3.4.3 Voir les images ou les vidéos**

- Il ya deux façons de visualiser les images ou les vidéos capturées:
- 1. Écran LCD sur la télécommande
- 2. Moniteur TV qui se connecte à la caméra par câble

Appuyez sur OK pour voir les images, la dernière image sera affichée dans l'écran LCD de la télécommande ou de l'écran de télévision. Appuyez sur UP/HAUT pour afficher l'image précédente et appuyez sur DOWN/BAS pour La suivante. Notez que la vidéo ne peut pas être visualisée sur l'écran LCD et seule une miniature de la vidéo s'affichera. Les opérations détaillées comme la suppression des images ou des vidéos sera décrit dans le chapitre "Opérations avancées".

#### **3.5 Mise hors tension / Off**

Mettre l'appareil en position OFF pour éteindre l'appareil. Notez que même en mode OFF, l'appareil consomme encore à un niveau très faible un peu d'énergie. Par conséquent, il est préférable de retirer les piles si la caméra ne doit pas être utilisée pendant une longue période.

## **4 Opérations avancées**

Comme décrite dans le chapitre précédent les opérations de base de fonctionnement de la caméra, sont au nombre de trois:

- 1. **OFF:** interrupteur d'alimentation est en position **OFF.**
- 2. **Mode ON:** interrupteur d'alimentation est en position ON.
- 3. **Mode TEST:** interrupteur d'alimentation est en position ON et la télécommande doit être connectée.

Pour le remplacement de la carte SD ou des piles et le transport de la caméra, il faut placer l'appareil en mode OFF.

Ce chapitre explique les différentes opérations des paramètres de personnalisation de l'appareil. Ces opérations ne peuvent s'effectuer qu'en mode test avec la télécommande.

### **4.1 Menu Paramètres**

Pour afficher le menu des réglages du caméscope, appuyez sur **MENU** dans le mode **TEST** (Commutateur est en position **ON**, la télécommande doit être connectée). Les menus des réglages seront montrés sur l'écran LCD sur la caméra ou le moniteur TV externe (uniquement lorsque l'appareil photo est connecté à un téléviseur).

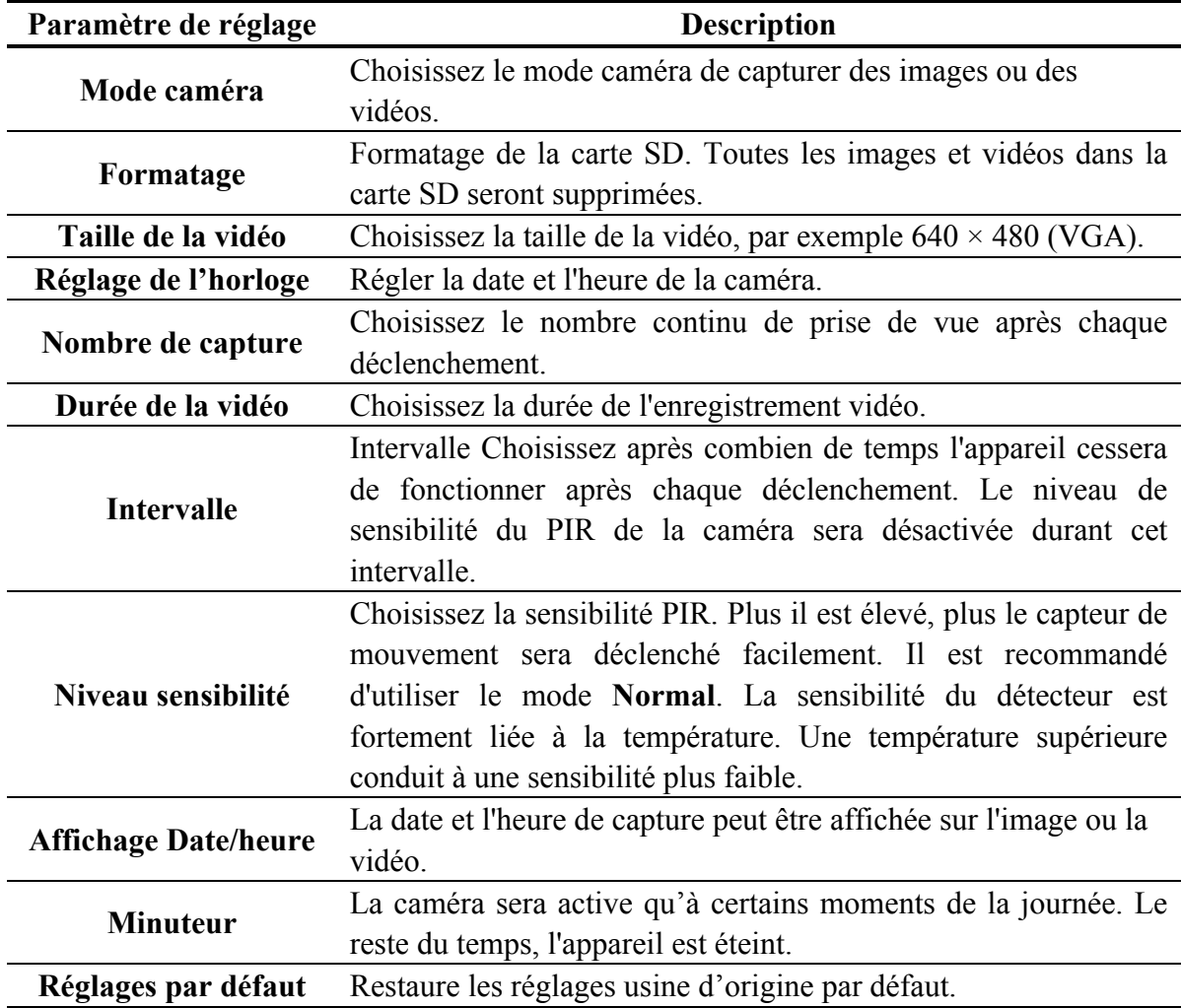

#### **4.1.1 Paramètres par défaut**

Les réglages par défaut sont répertoriés ci-dessous:

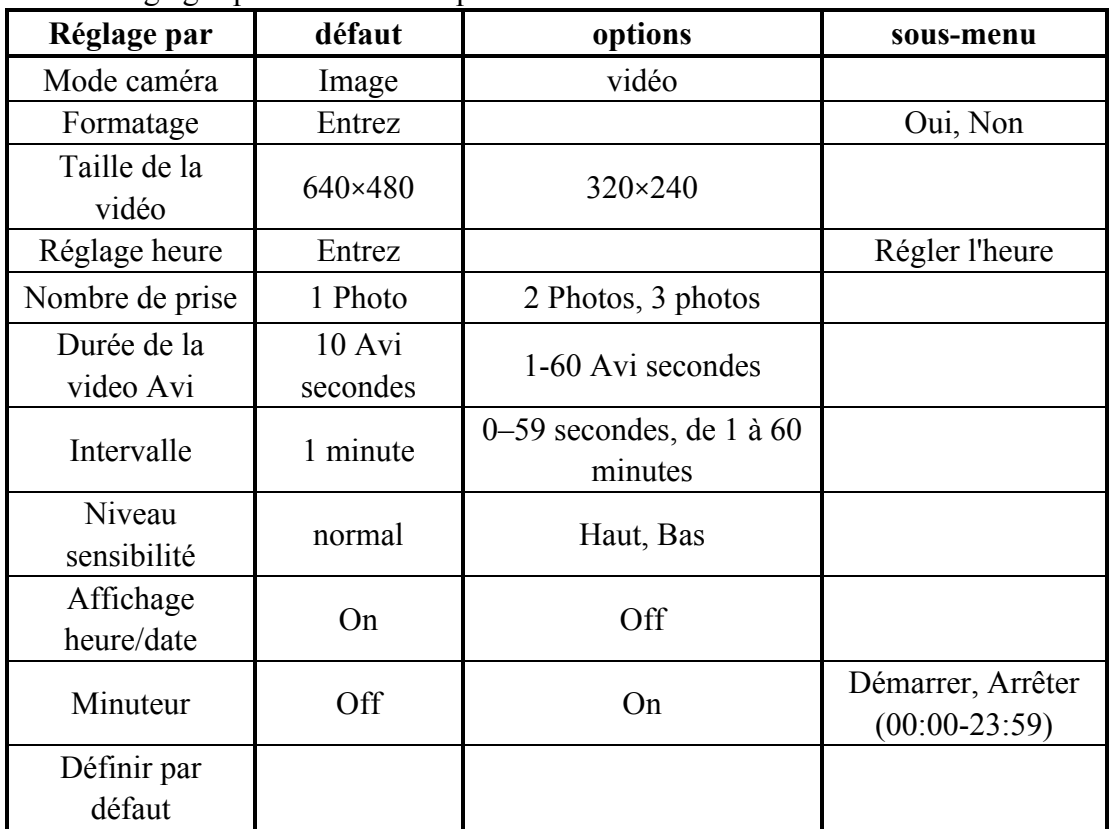

#### **4.1.2 Réglage du mode caméra**

Il ya deux façons de définir le mode caméra: 1. Via la touche de raccourci; 2. Via le menu réglages.

- 1. Touche de raccourci: Appuyez sur **UP** pour régler le mode caméra vidéo ou appuyez sur **DOWN** pour régler mode appareil photo comme image dans l'affichage d'informations du mode **TEST**.
- 2. Menu réglages : Le texte suivant montre comment définir le mode caméra sur **vidéo**, à condition que l'option précédente soit **image**:
	- a) Appuyez sur **MENU** pour afficher le menu des réglages.
	- b) Appuyez sur **UP** ou **DOWN** pour sélectionner le mode.
	- c) Appuyez sur **DROITE** pour sélectionner **Vidéo**.
	- d) Appuyez sur **OK** pour enregistrer le réglage actuel et l'option sera en non-surbrillance. Appuyez sur **MENU** pour annuler le réglage et revenir à l'affichage d'informations.

#### **4.1.3 Formatage de la carte SD**

Le système va supprimer toutes les images ou les vidéos stockées dans la carte SD après formatage. Assurez-vous que vous avez fait au préalable une sauvegarde des données importantes.

- a) Appuyez sur **MENU** pour afficher le menu de réglage.
- b) Appuyez sur **UP** ou **DOWN** pour sélectionner Format.
- c) Appuyez sur **OK** pour choisir **Enter** pour entrer dans le sous-menu.
- d) Appuyez sur **DROITE** pour sélectionner **Oui**. **Oui** est en surbrillance.
- e) Appuyez sur **OK** pour lancer le formatage de la carte SD. Pendant le formatage, l'affichage l'écran affiche un message «Formatage ..." comme ci-dessous. Appuyez sur **MENU** pour annuler le réglage et revenir à l'affichage d'informations.

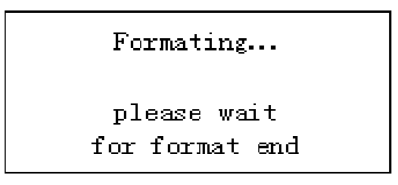

#### **4.1.4 Réglage de la taille de la vidéo**

Ce qui suit montre comment définir la taille de vidéo de **320 × 240** à condition que la précédente option soit **640 × 480**:

- a) Appuyez sur **MENU** pour afficher le menu de réglage.
- b) Appuyez sur **UP** ou **DOWN** pour sélectionner la taille de la vidéo (video size).
- c) Appuyez sur **DROITE** pour sélectionner **320 × 240**.

Appuyez sur **OK** pour enregistrer le réglage actuel et l'option sera en non-surbrillance. Appuyez sur **MENU** pour annuler le réglage et revenir à l'affichage d'informations.

#### **4.1.5 Réglage de la date et de l'heure**

Le format de date est mois / jour / année, le format est heures: minutes: secondes.

La valeur valide pour l'année se situe entre 2006 et 2031. Les étapes sont les suivantes:

- a) Appuyez sur **MENU** pour afficher le menu de réglage.
- b) Appuyez sur **UP** ou **DOWN** pour sélectionner Set Clock.
- c) Appuyez sur **OK** pour entrer dans le sous-menu.
- d) Appuyez sur **DROITE** pour sélectionner un élément, appuyez sur **Haut** ou **Bas** pour modifier la valeur.
- e) Appuyez sur **OK** pour enregistrer tous les réglages actuels et revenir à l'affichage d'informations. Appuyez sur **MENU** pour annuler le réglage et revenir à l'affichage d'informations.

#### **4.1.6 Régler nombre de prise de vue en continu**

Ce qui suit montre comment définir le nombre de prise de vu en continu à **3 images** étant entendu que l'option précédente soit **1 image**:

- a) Appuyez sur **MENU** pour afficher le menu de réglage.
- b) Appuyez sur **UP** ou **DOWN** pour sélectionner le nombre de prises de vue (capture number).
- c) Appuyez sur **DROITE** pour sélectionner **3 images.**

Appuyez sur **OK** pour enregistrer le réglage actuel et l'option sera en non-surbrillance. Appuyez sur **MENU** pour annuler le réglage et revenir à l'affichage d'informations.

#### **4.1.7 Réglage de la durée de la vidéo**

Appuyez sur **DROITE** à des diminutions ou des augmentations de la valeur de 1 seconde. Ce qui suit montre comment définir la durée des vidéos à 5 secondes à condition que la valeur précédente soit 1 seconde:

- a) Appuyez sur **MENU** pour afficher le menu de réglage.
- b) Appuyez sur **UP** ou **DOWN** pour sélectionner Durée de la vidéo (video length).
- c) Appuyez sur **DROITE** pour augmenter à 5 secondes.
- d) Appuyez sur **OK** pour enregistrer le réglage actuel et l'option sera non-évidence. Appuyez sur **MENU** pour annuler le réglage et quitter.

#### **4.1.8 Réglage de l'intervalle de déclenchement**

Appuyez sur **DROITE** pour diminuer ou augmenter la valeur de 1 seconde ou 1 minute. Ce qui suit montre comment définir l'intervalle de temps de déclenchement à 5 Minutes à condition que la valeur précédente soit de 1 minute.

- a) Appuyez sur **MENU** pour afficher le menu de réglage.
- b) Appuyez sur **UP** ou **DOWN** pour sélectionner l'intervalle (interval).
- c) Appuyez sur **DROITE** pour diminuer ou augmenter à 5 minutes.
- d) Appuyez sur **OK** pour enregistrer le réglage actuel et l'option sera en non-surbrillance. Appuyez sur **MENU** pour annuler le réglage et revenir à l'affichage d'informations.

#### **4.1.9 Régler la sensibilité PIR**

Il est recommandé d'utiliser le mode **Normal**. Ce qui suit montre comment définir la sensibilité PIR à condition que l'option précédente soit : sensibilité normale.

- a) Appuyez sur **MENU** pour afficher le menu de réglage.
- b) Appuyez sur **UP** ou **DOWN** pour sélectionner le niveau sensibilité (sense level).
- c) Appuyez sur **DROITE** pour sélectionner **Bas**.
- d) Appuyez sur **OK** pour enregistrer le réglage actuel et l'option sera en non-surbrillance.

Appuyez sur **MENU** pour annuler le réglage et revenir à l'affichage d'informations.

#### **4.1.10 Réglage de l'affichage date et heure**

Ce qui suit montre comment définir l'horodatage comme Off lorsque celui-ci est activé.

- a) Appuyez sur **MENU** pour afficher le menu de réglage.
- b) Appuyez **HAUT** ou **BAS** pour sélectionner Time Stamp.
- c) Appuyez sur **DROITE** pour sélectionner **Off**.
- d) Appuyez sur **OK** pour enregistrer le réglage actuel et l'option sera en non-surbrillance.

Appuyez sur **MENU** pour annuler le réglage et revenir à l'affichage d'informations.

#### **4.1.11 Définir le minuteur**

Les étapes de réglage sont semblables au réglage de l'horloge.

Notez que l'heure de début et d'arrêt ne peut être efficace lorsque la minuterie est réglée sur **ON**. Les étapes sont les suivantes:

- a) Appuyez sur **MENU** pour afficher le menu de réglage.
- b) Appuyez sur **UP** ou **DOWN** pour sélectionner Minuteur (timer switch).
- c) Appuyez sur **DROITE** pour sélectionner **Marche**.
- d) Appuyez sur **OK** pour entrer dans le sous-menu. Appuyez sur **MENU** pour annuler le réglage et revenir à l'affichage d'info
- e) Appuyez sur **DROITE** pour sélectionner un élément, appuyez sur **Haut** ou **Bas** pour modifier la valeur.
- f) Appuyez sur **OK** pour enregistrer tous les réglages actuels et l'option sera en non-surbrillance.

Appuyez sur **MENU** pour revenir au menu précédent.

#### **4.1.12 Réinitialiser les réglages par défaut**

Pour réinitialiser le réglage aux valeurs par défaut, les étapes sont les suivantes:

- a) Appuyez sur **MENU** pour afficher le menu de réglage.
- b) Appuyez sur **UP** ou **DOWN** pour sélectionner Reset.
- c) Appuyez sur **OK** pour réinitialiser les réglages par défaut et revenir à l'affichage d'informations.

Appuyez sur **MENU** pour annuler le réglage et revenir à l'affichage d'informations.

#### **4.1.13 Lecture des photos ou des vidéos**

- a) Passer en mode **TEST** et entrer dans l'affichage infos.
- b) Appuyez sur **OK** pour afficher la dernière image (ou vidéo) dans l'écran LCD sur l'appareil photo, moniteur Tv ou visionneuse d'image avec connecteur TV.
- c) Appuyer sur **NEXT** pour commencer la lecture du clip vidéo dans un écran TV. **REMARQUE:** Les clips vidéo ne peuvent pas être lus sur l'écran LCD de la télécommande.
- d) Appuyez sur **NEXT** pour arrêter la lecture et revenir au mode playback.
- e) Appuyez sur **UP** pour afficher l'image suivante (ou vidéo) et **BAS** pour la précédente.
- f) Appuyez sur **OK** pour revenir à l'affichage d'informations.

Lorsque les images sont lues, le nombre total de toutes les images de la carte SD et l'indice de l'affichage de l'image seront respectivement affichés.

#### **4.1.14 Supprimer une image ou une vidéo**

- a) Afficher l'image (ou la vidéo) qui doit être supprimée.
- b) Appuyez sur **MENU** pour afficher le menu **DELETE SELECT**.
- c) Appuyez sur **SHOT** supprimer une (one image) ou toutes images (all images). L'une est mise en surbrillance.
- d) Appuyez sur **OK**, **Non** et **Oui** s'affichent. **Non/NO** est en surbrillance.
- e) Appuyez sur **SHOT** pour mettre **Oui/YES** en surbrillance.

f) Appuyez sur **OK** pour supprimer l'image ou la vidéo.

Appuyez sur **MENU** pour annuler et revenir à la lecture.

Noter que, après la suppression d'une image ou d'un fichier vidéo, les fichiers supprimés ne peuvent pas être restaurés ! Par ailleurs, afin de supprimer toutes les images et les clips vidéo dans la carte SD, il est suggéré de reformater la carte SD.

## **4.2 Numérotation des fichiers**

Les images et vidéos sont enregistrées dans le dossier de pré-nommé. La numérotation des fichiers se poursuit en ajoutant un au dernier numéro pour chaque nouvelle image ou vidéo. Le nom de sauvegarde indique IM000001.JPG ou IM000001.AVI. Grâce au suffixe, vous pouvez distinguer si le fichier est une image (avec le suffixe. jpg) ou une vidéo (avec le suffixe. avi).

## **4.3 Mise à jour du Firmware**

Cet appareil photo est équipé d'une fonction mise à jour automatique. Une mise à niveau n'est nécessaire que quand un firmware amélioré est disponible.

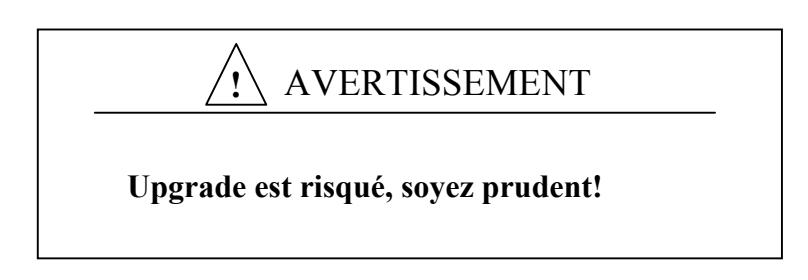

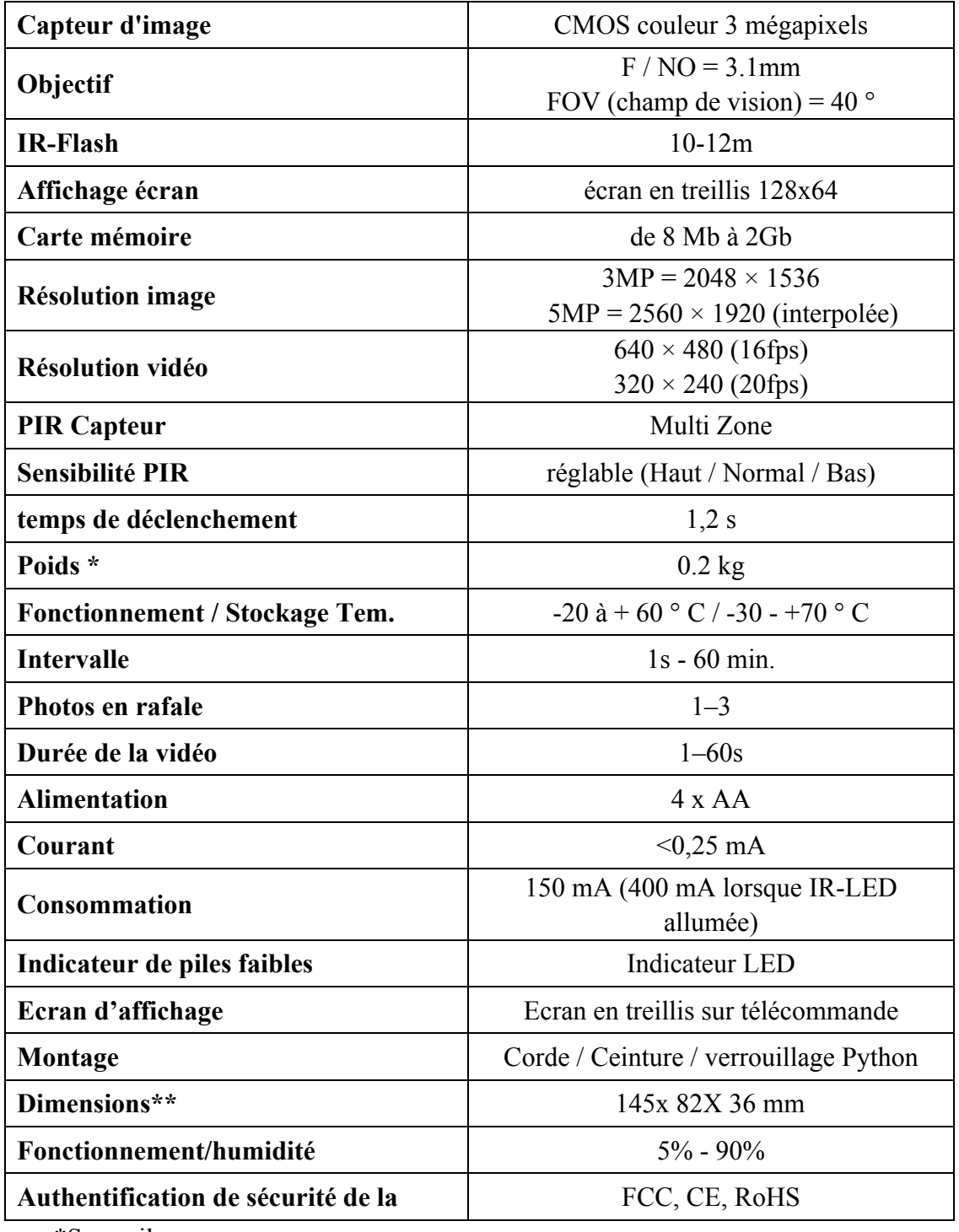

# **Annexe**Ⅰ**: Spécifications techniques**

\*Sans piles

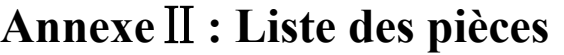

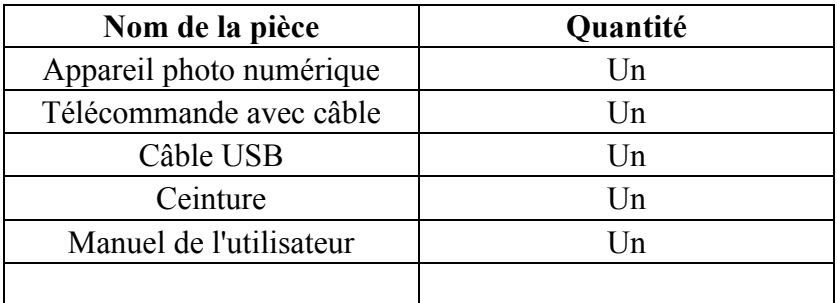

MEADE FRANCE S.A.R.L. PA des Petits Carreaux 2, avenue des Marronniers 94389 Bonneuil sur Marne Cedex info@meade.fr

www.bresser.fr

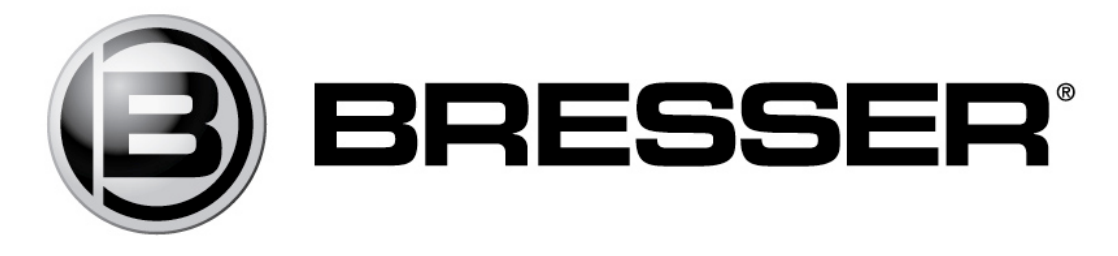